# **HSK-320Z User's Manual**

## **Revision**

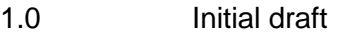

- 1.1 Change the association groups.
- 1.2 Add dimmer mode
- 1.3 Add sensor binding commands.

# **Introduction**

The HSK-320Z is a multi function I/O module of Z-Wave. It can be connected to relay board to control up to four ports, or be connected to sensor to trigger Z-Wave command to a group of devices. The HSK-320Z also features motor control to control curtain or roller blinds.

In addition, the HSK-320Z can be used as Z-wave to RS-485 bridge. The 4 output ports and Z-Wave group can be controlled by RS-485 command.

# **Connection**

There are 4 I/O ports on HSK-320Z. The 4th port is shared with RS-485 function. If RS-485 is enabled, the 4th port is disabled automatically.

The 4 I/O ports can be configured as input or output together. If the HSK-320Z is configured as input mode, only input ports are functional, please remove all connector from output ports. If HSK-320Z is in output mode, only output ports are functional, please remove all connector from input ports.

Each input port accept input level from 0v to 3.3v. The input port is non-isolated, please be careful of the input voltage. If the input port is opened(non-connected), it is normally in "high" status (pulled-high to 3.3v). If the input port is connected to ground, it is in "low" status.

Each output port is isolated solid state relay output. Maximum current of relay is 500mA, maximum voltage of relay is 48v.

# **Z-Wave Network**

The HSK-320Z is a Z-Wave slave device. To include or exclude HSK-320Z to a Z-Wave network, please click the program button beside DC power jack.

# **Device Mode Configuration**

The HSK-320Z support 4 modes:

Table 1: All device modes of HSK-320Z

| Mode           | <b>Type</b>                     | Display                   | Description                                                                                                    |
|----------------|---------------------------------|---------------------------|----------------------------------------------------------------------------------------------------|
| 1              | Input<br>mode                   | LED <sub>1</sub><br>light | All 4 ports are in input mode. Any change of input status will<br>trigger Z-Wave command sending to group.                        |
| $\overline{2}$ | Output<br>mode                  | LED <sub>2</sub><br>light | All 4 ports are in output mode. Use Z-Wave command to control<br>each port.<br>This mode will handle the                          |
|                |                                 |                           | BASIC_SET/BASIC_REPORT/SENSOR_BINARY_REPORT as<br>well.                                                                           |
| 3              | Motor<br>pulse<br>mode          | LED <sub>3</sub><br>light | All 4 ports are in output mode. Port 1,2,3 sends pulse to control<br>motor up, stop, down.                                        |
| $\overline{4}$ | Motor<br>hold<br>mode           | LED <sub>4</sub><br>light | All 4 ports are in output mode. Port 1 and 3 hold it's status to<br>control motor up and down.                                    |
| 5              | Dimmer<br>mode                  | LED <sub>1</sub><br>blink | For 1-10v dimmer module. In this mode, we will send RS-485<br>dimmer command when any of the four input channel are<br>connected. |
| 6              | <b>RS-485</b><br>bridge<br>mode | LED <sub>2</sub><br>blink | Send RS-485 packet by Z-Wave command.                                                                                             |

To configure mode of HSK-320Z:

- 1. Push program button before plug power, hold button until LED is on (about 1 sec.).
- 2. Release program button, then LEDs turn on alternated. Push the button again when desired LED(device mode) is lighting or blinking. See table 1 to select a desired mode.
- 3. If selected mode is 3 or 4, you can run motor calibration now, see the "Motor Calibration" section. If you don't want to run calibration, please unplug power and plug it again.

## **Input Mode**

The HSK-320Z can be an input extender of HSC-45. To do this, associate HSC-45 to group 1 of HSK-320Z.

The HSK-320Z also can be a 4-port sensor device. If any of the 4 input ports is changed, it will send Z-Wave command to devices in related group. The HSK-320Z support 3 types of Z-Wave command: BASIC\_SET, SENSOR\_BINARY\_REPORT, and SCENE\_ACTIVATION\_SET. Please see the chapter "Z-Wave Association Group" for the detail.

# **Output Mode**

When the HSK-320Z is in output mode, it support various Z-Wave command to turn on/off the four output port.

- BASIC\_SET or SENSOR\_BINARY\_REPORT: Devices associated with group 2 to 5 can control port 1 to 4. Value 0 turns off port, nonzero value turns on port. If device is not associated with any group, the value of BASIC\_SET will be regarded as bitmap value of all four ports.
- SCENE\_ACTIVATION\_SET command: Scene ID 1 turns on port 1, ID 2 turns off port 1. Scene ID 2 turns on port 2, ID 3 turns off port 2, and so on port 3,4.

Table 2: Scene ID of SCENE\_ACTIVATION\_SET

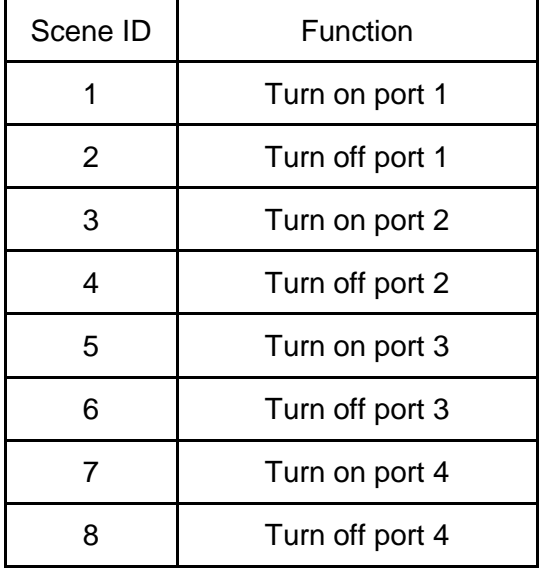

#### **Dimmer mode**

Under the dimmer mode, the input pin of the HSK-320Z can be used to send RS-485 commands to control the 1-10v dimmer module.

The (poort,dev) is fixed to

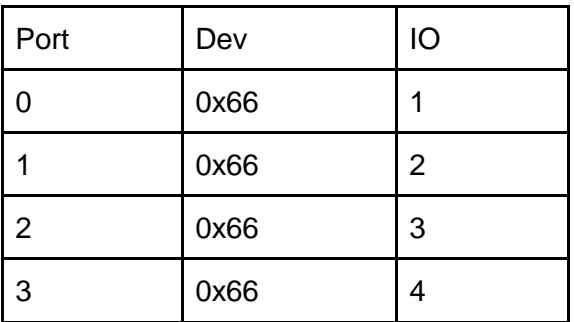

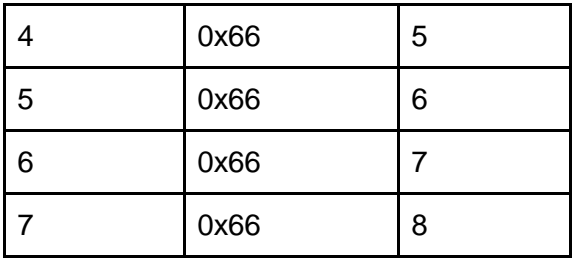

For example, when we press the IO1, the dimmer value will be changed until we release the line. The (0,0x66,v) will be sent every 100ms. The current value will not be saved into the NVRAM so that it will become 0 after the power of HSK-320Z is reset.

In addition, the HSK-320Z will receive the multi channel BASIC command which will be translated into RS-485 commands. The instance 1 is mapped to IO1 and so on.

#### **Motor Mode**

When HSK-320Z is in motor mode, the output port can be connect to the interface of motor controller. The HSK-320Z support three control command: up, down, and stop. Port 1 is for "up" control, port 2 is for "stop" control, port 3 is for "down" control.

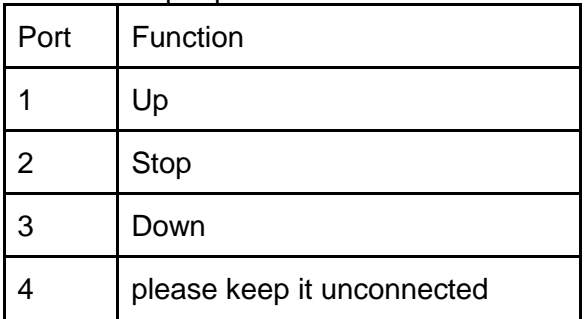

Table 3: Output port function under motor mode

Z-Wave command class COMMAND\_CLASS\_SWITCH\_MULTILEVEL can be used to control motor when HSK-320Z is in motor mode. To control motor manually, please use SWITCH\_MULTILEVEL\_START\_LEVEL\_CHANGE and SWITCH\_MULTILEVEL\_STOP\_LEVEL\_CHANGE. Use BASIC\_SET with desired level can set motor position if calibration is run correctly, see the "Motor Calibration" section.

There are two type of motor mode supported: pulse mode and hold mode. Pulse mode turn on related output port only a short period when execute up/down/stop command, most motor controller support this mode. Hold mode keeps the related output port turned on when execute up/down command, and turns off output port when execute stop command.

## **Motor Calibration**

To calibrate motor control, follow the steps:

- 1. Push program button before plug power, hold button until LED is on (about 1 sec.).
- 2. LEDs turn on alternated, push the button again when LED 3(pulse mode) or LED 4(hold mode) is on.
- 3. Push the button again, motor will go up.
- 4. When motor go to top, push the button again, then motor goes down.
- 5. When motor go to bottom, push the button again, then motor stops. The duration between top and bottom will be record on configuration parameter 2.

#### **Z-Wave Association Group**

The HSK-320Z support 13 groups. Input port state change can trigger some Z-Wave command sending to all devices in a related group. See the following table.

Table 4: Z-Wave Association group of HSK-320Z

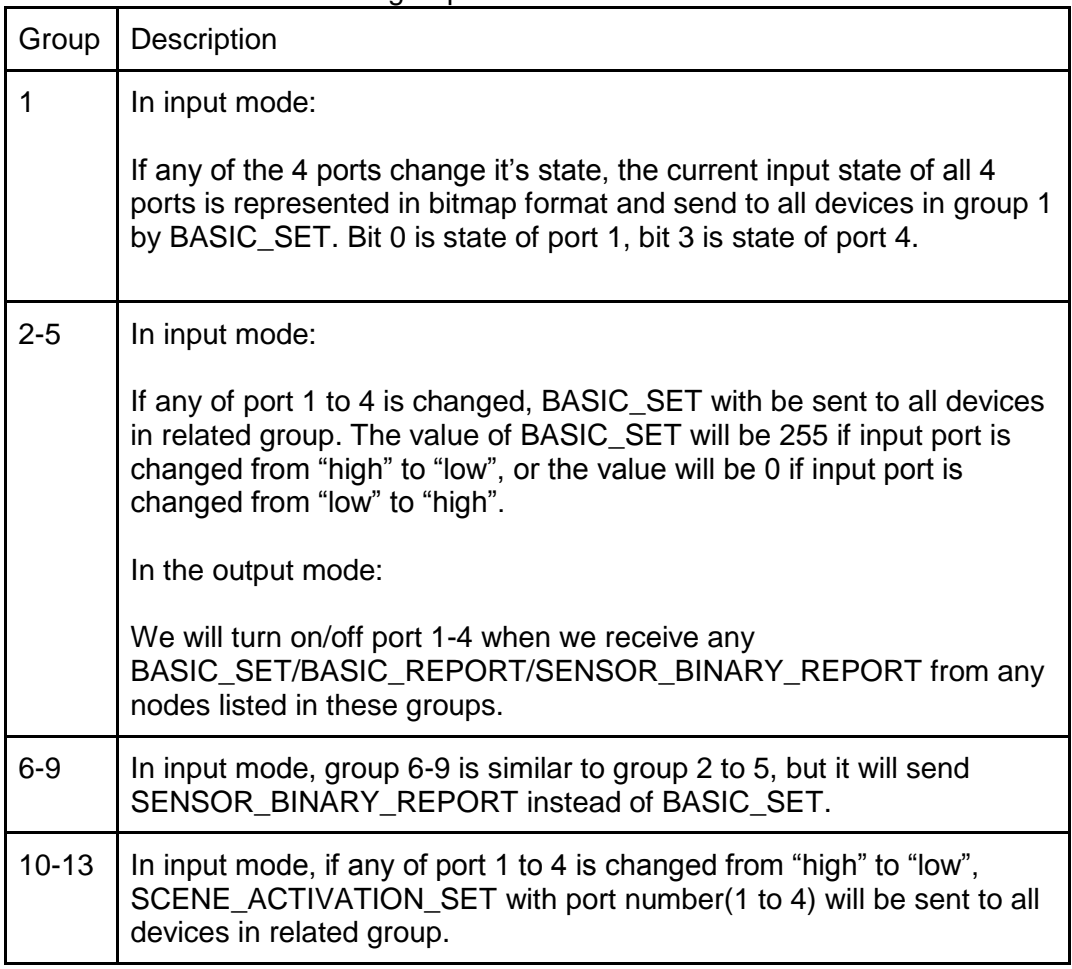

# **Z-Wave Configuration**

Table 5: Z-Wave Configuration parameters of HSK-320Z

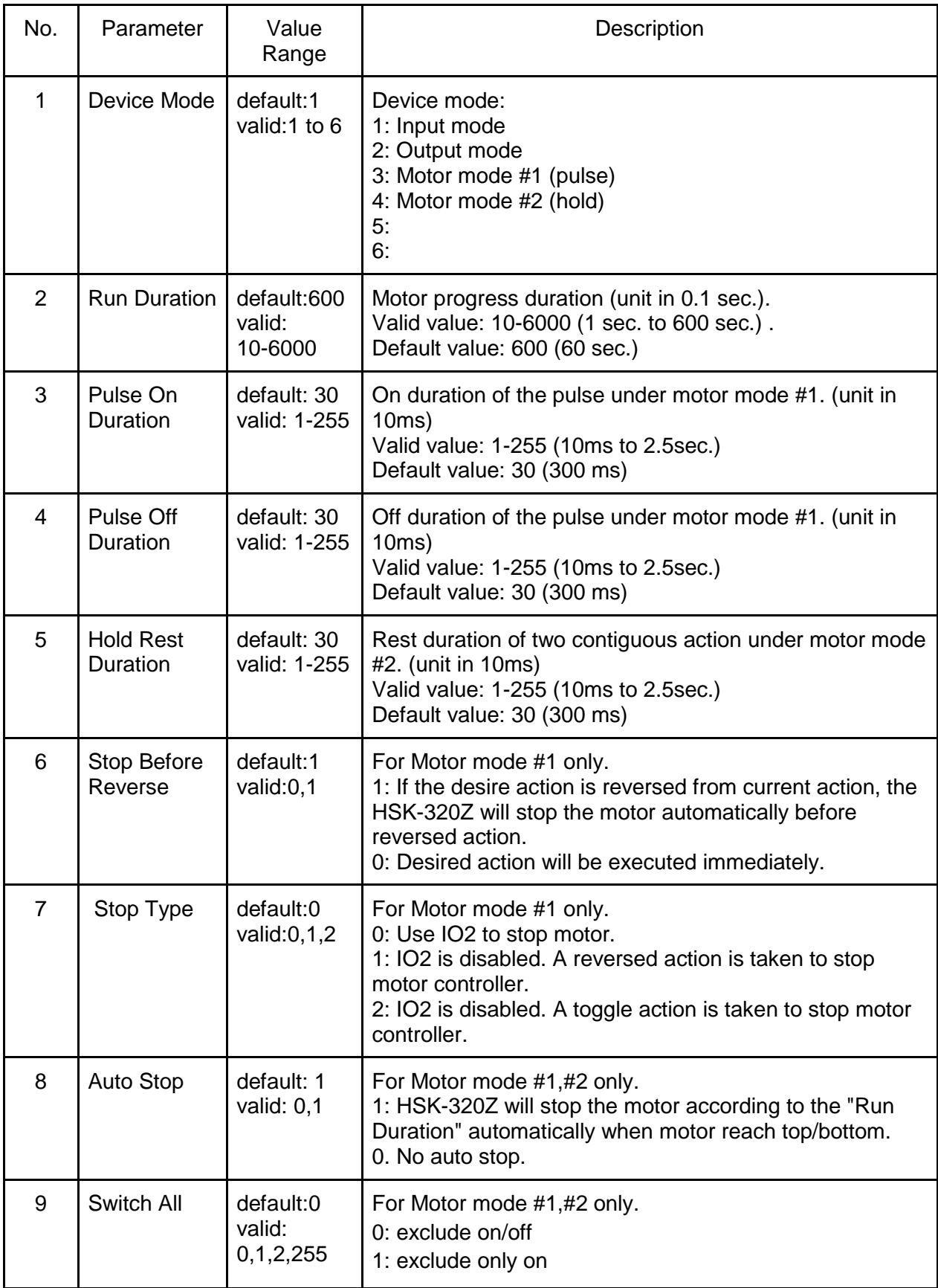

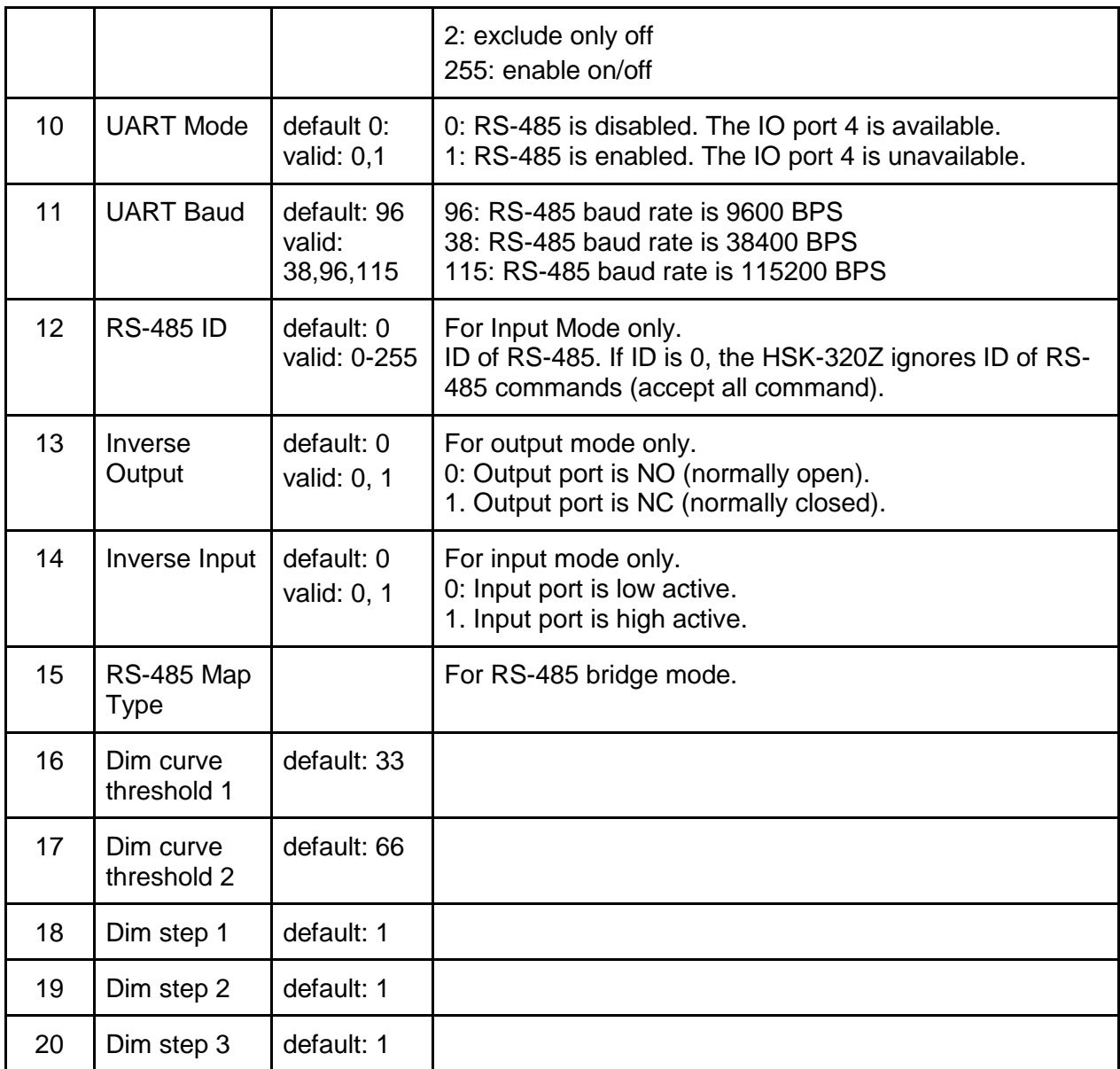

# **Factory Reset**

To reset the HSK-320Z to factory default:

- 1. Push program button before plug power, hold button until LED is on.
- 2. Keep the program button pressed, the LED will turn off after 5 sec.
- 3. Release the program button.

## **RS-485 Command**

When UART mode of configuration is set to 1, the HSK-320Z can be controlled via RS-485 bus. RS-485 command can simulate input port high/low event to send Z-Wave command to devices in a group. RS-485 command also can control 4 output ports in output mode, or control motor up/down/stop in motor mode.

The RS-485 command is 9 bytes:

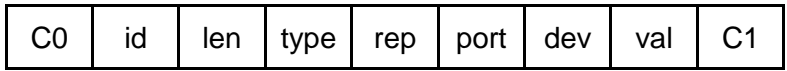

C0: Leading byte, must be hex value C0.

C1: Ending byte, must be hex value C1.

id: RS-485 ID, must conform with Z-Wave configuration parameter 12.

len: Length of packet. Must be 9.

type: Must be 45.

rep: Must be 0.

port: Must be 0.

dev: 1 to 5 for Z-Wave command. E1 to E4 for I/O port. See the following table. val: Command value. See the following table.

| dev            | val      | function                                                                          |
|----------------|----------|-----------------------------------------------------------------------------------|
| $1 - 5$        | 0-99,255 | Z-Wave command: BASIC_SET with command value to<br>group $1-5$ .                  |
| $1 - 5$        | 128      | Z-Wave command:<br>SWITCH_MULTILEVEL_START_LEVEL_CHANGE with<br>"up" direction.   |
| $1 - 5$        | 129      | Z-Wave command:<br>SWITCH_MULTILEVEL_START_LEVEL_CHANGE with<br>"down" direction. |
| $1 - 5$        | 130      | Z-Wave command:<br>SWITCH MULTILEVEL STOP LEVEL CHANGE.                           |
| $e1-e4$        | $\Omega$ | Turn off output port 1-4 (local output port)                                      |
| $e1-e4$        | 1-99,255 | Turn on output port 1-4 (local output port)                                       |
| e <sub>1</sub> | 128      | Motor Up (local output port)                                                      |
| e1             | 129      | Motor Down (local output port)                                                    |
| e <sub>1</sub> | 130      | Motor Stop (local output port)                                                    |

Table 6: RS-485 command parameter